## Retrieving the California State Test Student Score Report via the PowerSchool Parent Portal

The California Department of Education has partnered with PowerSchool (among other Student Information Systems) to deliver Student Score Reports (SSR) to parents via the PowerSchool Parent Portal. This change gives SSR to parents faster and more efficiently than ever before.

Here is a quick overview on how to retrieve your student's State Testing results via the PowerSchool Parent Portal. <u>Note: the Score Reports are not yet available using the PowerSchool mobile app, so please use a web browser to access this content.</u>

- 1. Go to <u>Pleasant Ridge School District's PowerSchool Parent Portal</u> via the links on our schools' websites, under the Parents menu, and log into the portal
- Once logged in, scroll down and click the Score Reports link near the bottom of the left-hand menu. (Note: if you have multiple students enrolled at PRSD, make sure you have the proper student selected up top prior to clicking the Score Reports link)
- On the Score Reports page, choose the year you wish to view in the drop down menu on the right, then click the Get Report button.
- 4. The report link will appear below. Click the View link to open a PDF with your student's California State Test results.

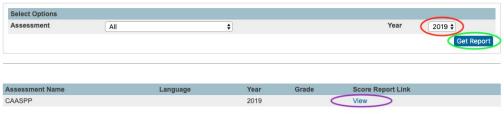

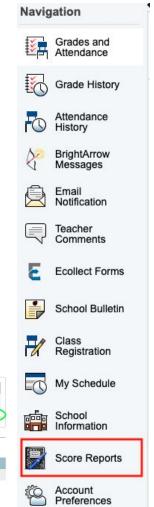